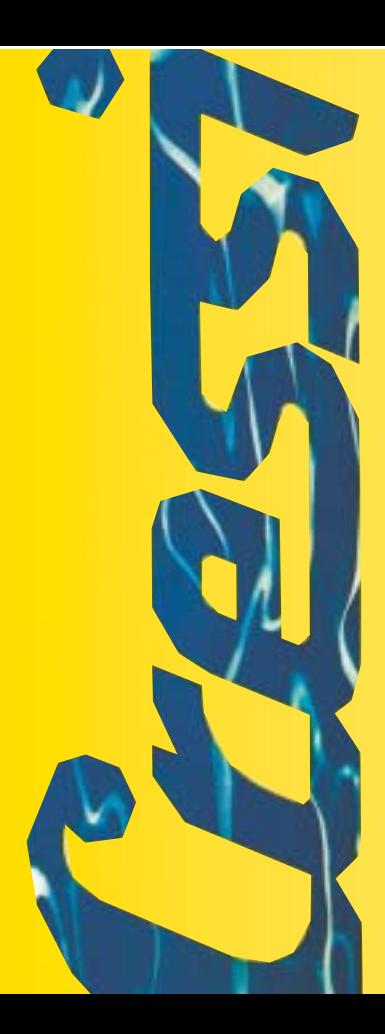

*Manuale d'istruzioniNotice d'instructionsGebrauchsanweisung Manual de instruccionesUser's Manual*

## Archimede

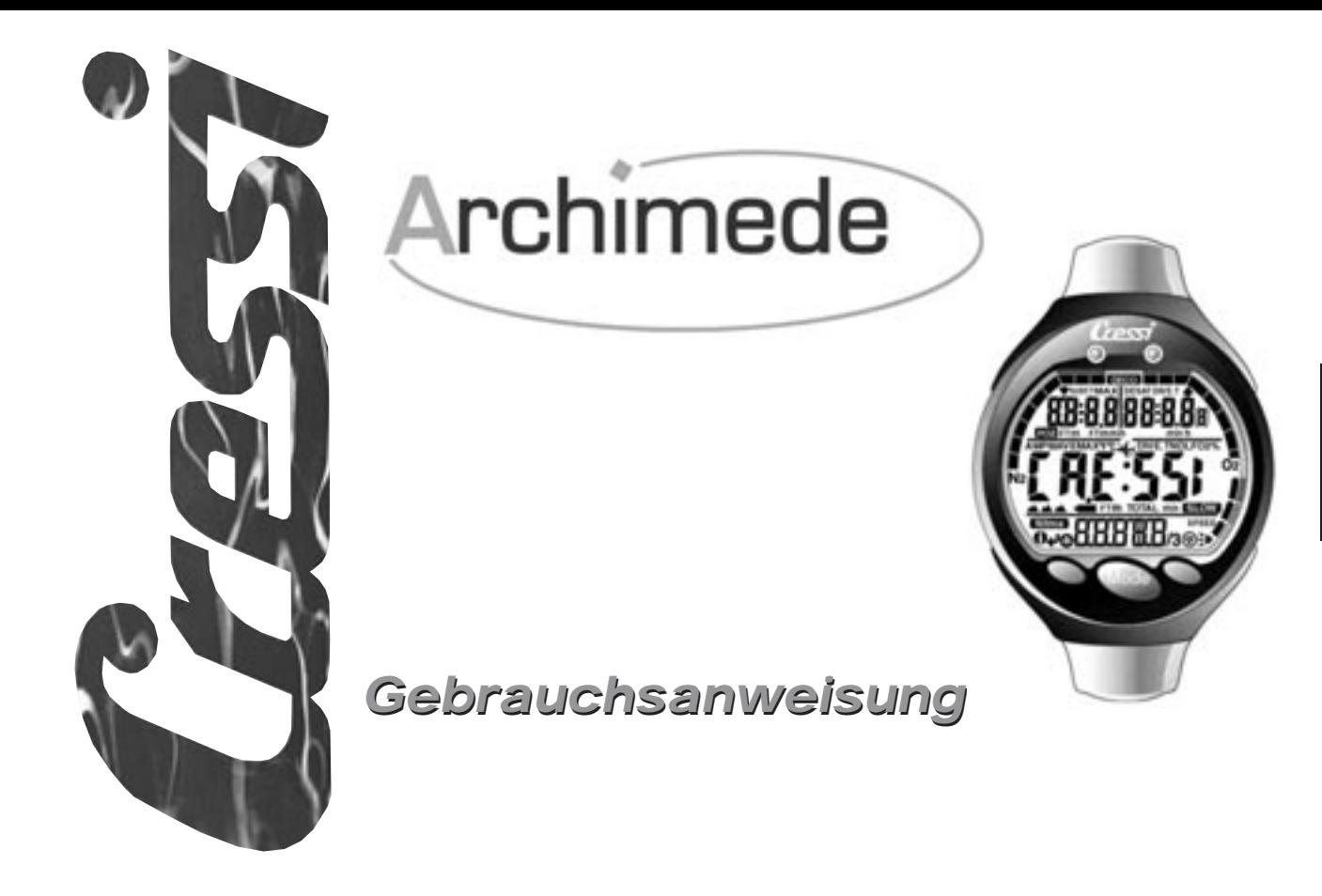

*DEUTSCH* **DEUTSCH** 

#### **INHALTSVERZEICHNIS**

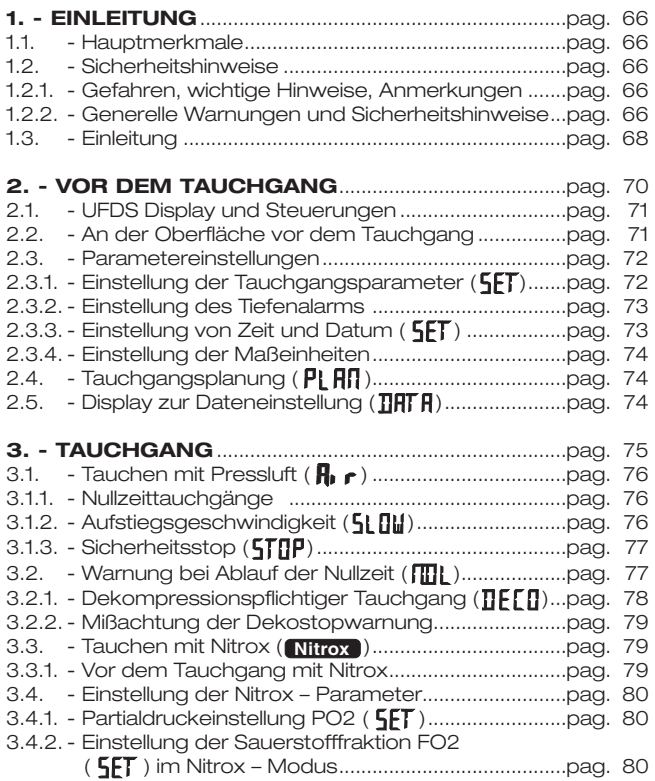

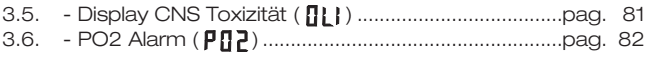

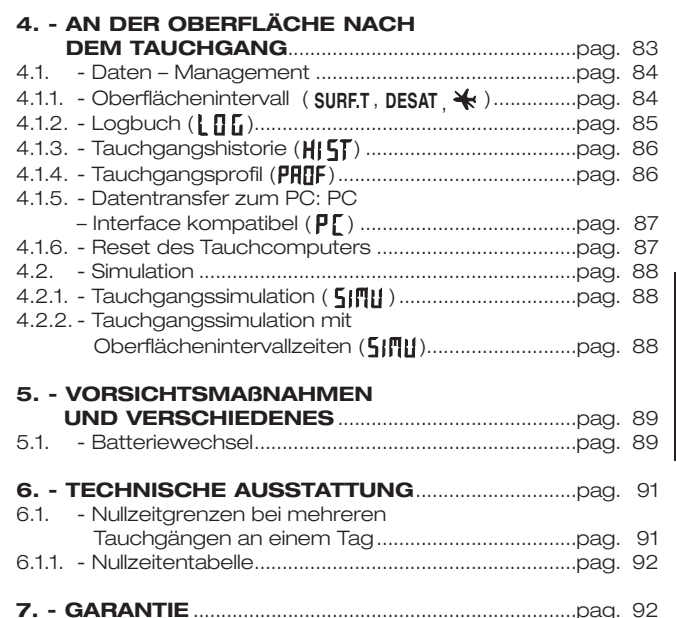

#### **1. EINLEITUNG**

Wir gratulieren ihnen zum Kauf eines Archimede – Tauchcomputers der Firma Cressi-sub. Es handelt sich bei diesem Modell um ein hochmodernes Gerät, das entwickelt wurde, um ihnen ein Höchstmaß an Sicherheit, Effektivität und Haltbarkeit über einen sehr langen Zeitraum zu gewährleisten.

#### *1.1. HAUPTMERKMALE*

- Kompletter Tauchdatenprozessor ( incl. Dekompression)
- Batteriewechsel durch Benutzer
- UFDS Display mit logischem Aufbau und perfekter Ablesbarkeit
- Komplett Nitroxfähig
- Vollständige Resetfunktion der Nitroxparameter (FO2 und PO2), PO2 - Einstellung möglich von 1,0 bar bis 1,6 bar
- Nitrox Tauchgänge nach Tauchgängen mit Pressluft möglich
- Manuelle Planung (scrolling)
- Meßeinheiten durch den Benutzer wählbar zwischen Metrisch ( Meter, Grad Celsius) oder Imperial (Feet, Grad Fahrenheit)
- Visuelle und akustische Warnanzeigen
- Nitrogen Sättigungsgrafik
- CNS Sauerstoff Toxizitätsgrafik
- Verbesserte Display Hintergrundbeleuchtung
- Tauchgangssimulation (mit Oberflächen Intervallzeiteneinstellung für den folgenden Tauchgang
- Integrierte Uhr mit Kalenderfunktion
- Logbuch mit komplettem Tauchgangsprofil (30 Std.)
- Tauchgangshistorie
- Vollständige Reset Funktion. Hilfreich, wenn der Tauchcomputer verliehen wurde
- PC Interface (optional)

#### *1.2. SICHERHEITSHINWEISE*

#### *1.2.1. GEFAHREN, WICHTIGE HINWEISE, ANMER-KUNGEN*

Diese Anleitung weist auf einige Punkte von besonderer Wichtigkeit hin. Bevor sie die Betriebsanleitung lesen ist es notwendig, folgende Definitionen zu verstehen:

 Mit **GEFAHR** werden Situation gekennzeichnet, die sehr gefährlich sind und eventuell sogar den Tod des Tauchers zur Folge haben können.

Mit **WICHTIG** werden Situationen gekennzeichnet, die für den Taucher gefährlich werden können, oder daß Ausrüstungsteile beschädigt werden könnten.

Mit **HINWEIS** werden besonders wichtige Informationen gekennzeichnet.

#### *1.2.2. GRUNDSÄTZLICHE WARNUNGEN UND SICHERHEITSHINWEISE*

**WICHTIG:** Bitte lesen sie diese Betriebsanleitung! Lesen sie die komplette Bedienungsanleitung inclusiv der Sicherheitsregeln. Vergewissern sie sich davon, daß sie die vollständige Handhabung, Funktionen und die Limits ihres Tauchcomputers beherrschen, bevor sie ihn einsetzen!

 **GEFAHR**: Kein Tauchcomputer der Welt kann ihnen einen vollständigen Schutz vor Dekompressionserkrankungen (DCS) oder Embolien garantieren. Sie müssen wissen, daß ein gewisses Restrisiko nie ausgeschlossen werden kann. Kein Tauchcomputer kann gewisse Parameter wie z.B. individuell unterschiedliche physiologische Gegebenheiten verschiedener Menschen genau berücksichtigen, da diese

**DEUTSCH** *DEUTSCH*

oftmals auch von Tag zu Tag variieren. Es wird dringend geraten, vor jedem Tauchgang einen Arzt zu konsultieren, der ihre jeweiligen physiologischen Gegebenheiten individuell prüfen kann. Sie sollten ebenfalls berücksichtigen, daß noch einige andere Faktoren wie z.B. Kälte, physische Fitness unterhalb der Norm, Wiederholungstauchgänge am gleichen Tag, Müdigkeit oder Dehydration Einfluss auf die Entstehung von Dekompressionserkrankungen nehmen. Alle Umstände, die ihre Sicherheit gefährden können, sollten vermieden werden.

**WICHTIG**: Dieses Instrument darf nur von zertifizierten, ausgebildeten Tauchern benutzt werden. Kein Tauchcomputer kann erlernte Fertigkeiten und Training ersetzen. Bitte denken sie daran, daß der Tauchsport nur mit entsprechender Ausbildung ausgeübt werden darf.

**WICHTIG**: Der Archimede Cressi-sub Tauchcomputer wurde für das Sporttauchen entwickelt, und nicht für den professionellen Einsatz mit sehr langen Tauchzeiten. Diese erhöhen natürlich die Risiken einer Dekompressionserkrankung (DCS).

**WICHTIG**: Prüfen sie vor jedem Einsatz die Batteriekapazität ihres Tauchcomputers und vergewissern sie sich davon, daß alle LCD – Segmente funktionieren. Wenn das Display fehlerhaft ist, oder die Anzeige für ungenügende Batteriespannung erscheint, darf der Tauchcomputer nicht eingesetzt werden.

**WICHTIG**: Für jeden Tauchgang benötigen sie weiterhin Tiefenmesser, Druckanzeiger, Timer oder Uhr sowie eine Dekompressionstabelle. Prüfen sie, ob der Flaschendruck für den geplanten Tauchgang ausreicht. Während des Tauchganges muß an Hand des Druckanzeigers der aktuelle Flaschendruck regelmäßig geprüft werden.

 **GEFAHR**: Beginnen sie einen Bergseetauchgang erst, nachdem der Tauchcomputer den Luftdruck automatisch angepaßt hat und sich im entsprechenden Modus befindet.

 **GEFAHR**: Warten sie vor dem Flug, bis die Anzeige für "NO FLY TIME" auf dem Computerdisplay erloschen ist.

**WICHTIG**: Der Gebrauch dieses Tauchcomputers ist immer Personen bezogen. Die im Gerät gespeicherten Daten sind immer auf die Person bezogen, die ihn während eines einzelnen Tauchgangs und den folgenden Wiederholungstauchgängen benutzt hat.

 **GEFAHR**: Cressi – Sub weißt sie an, mit diesem Tauchcomputer keine dekom-pressions-pflichtigen Tauchgänge durchzuführen. Sollten sie dies, aus welchen Gründen auch immer, doch tun, zeigt ihnen der Archimede alle nötigen Informationen be-züg-lich der Dekompression, Aufstiegszeit/Geschwindigkeit und Oberflächen – Intervall-zeiten.

 **GEFAHR**: Tauchen sie niemals mit einer Nitrox – Füllung, wenn sie vorher nicht den Sauerstoff – Prozentanteil geprüft haben. Der ermittelten O2 – Prozentanteil muß in den Computer eingegeben werden. Bitte beachten sie, daß keine Dezimalstelle eingegeben werden können, runden sie vielmehr den Wert auf (z.B. 34,2% wird aufgerundet auf 35%).

 **GEFAHR**: Aus Sicherheitsgründen ist im Archimede – Tauchcomputer der Grenzwert PO2 auf 1,4 bar eingestellt, auch für Tauchgänge mit Pressluft. Dieser Wert kann manuell in 0,1 bar Schritten bis auf 1,0 bar herunter geregelt werden.

 **GEFAHR**: Vermeiden sie Tauchgänge mit riskanten Tauchgangsprofilen, wie z.B. sogenannte "yo-yo" – Tauchgänge, Tauchgänge mit umgekehrten Profilen oder Wiederholungstauchgänge am gleichen Tag oder über mehrere Tage hinweg. Diese sind potentiell Riskant und beinhalten ein hohes DCS – Risiko.

**WICHTIG**: Erhöhen sie den Sicherheitsfaktor wann immer sie erkennen, daß Faktoren im Spiel sind, die ihr DCS – Risiko erhöhen könnten. Bevorzugen sie eher konservative Tauchgänge.

**HINWEIS**: Während eines Fluges sollte sich der Tauchcomputer bei ihnen in der Druckkabine befinden.

Cressi – Sub möchte sie daran erinnern, daß Tauchgänge innerhalb des Sicherheitslimits von max. 40m Tiefe stattfinden müssen. Falls sie dieses Limit überschreiten, erhöht sich das Risiko einer DCS – Erkrankung.

#### *1.3. EINLEITUNG*

Der Tauchcomputer Archimede von Cressi-sub ist ein multifunktioneller Computer für Sporttaucher. Er versorgt sie mit Informationen über Tiefe, Tauchzeit, Dekompressionsinformationen sowie allen nitroxrelevanten Informationen. Und dies während aller Phasen des Tauchgangs, incl. Aufstieg, Oberflächen – Intervallzeiten und unterbrochenen Tauchgängen. All diese Informationen werden auf einem großen UFDS (Acronym für "user friendly display system") Display angezeigt, wodurch ein einfacher und direkter Dialog zwischen Taucher und Computer ermöglicht wird. Ein perfektes Verstehen der jeweiligen Computerfunktionen und eine perfekte Ablesbarkeit des Displays werden somit gewährleistet.

Der Tauchcomputer ist mit einer Uhrenfunktion ausgerüstet, einem großzügigen Speicher für zurückliegende Tauchgänge sowie einer Tauchgangssimulation.

Ein spezielles mathematisches Modell zur Verwendung von Pressluft und Nitrox ist ebenfalls integriert. In diesem Fall können sie alle nötigen Parameter für einen Nitrox – Tauchgang, von der FO2 Sauerstoffprozenteinstellung bis zum maximalen PO2 Wert (1,0 – 1,6 bar) einstellen.

Der Tauchcomputer kann auch bezüglich des Druckmesssystems von metrischer Anzeige (Meter, Grad Celsius) auf imperiale Anzeige ( Feet, Grad Fahrenheit) umgestellt werden.

Der Archimede Cressi-sub Tauchcomputer kann mit einem IBM – kompatiblen PC mittels eines optionalen Cressi-sub Interface und entsprechender optionaler Software, verbunden werden.

Es ist sehr wichtig, daß diese Bedienungsanleitung sorgfältig gelesen und verstanden wird, andernfalls können verschiedenartige gesundheitliche Schäden auftreten. Sie sollten alle Computerfunktionen verstanden haben bevor sie das erste Mal damit tauchen.

Die Zeit und Datumsfunktion des Archimede Cressi-sub Tauchcomputers (Abb. 1) ist immer aktiviert, verbraucht jedoch nur eine sehr geringe Batteriekapazität. Alle weiteren Funktionen können leicht mittels der Kontakte M (MODE), A und B aktiviert werden. Wie im weiteren Verlauf beschrieben, schalten sie den Tauchcomputer auch automatisch an, wenn er mit Wasser in Berührung kommt, also auch zu Beginn eines Tauchgangs. In diesem Fall schaltet der Computer automatisch in den Tauchgangsmodus, wenn eine Wassertiefe von ca. 1,5 Metern erreicht wird. Alle Funktionen sind dann auf dem großen Display klar und übersichtlich angeordnet.Diese Betriebsanleitung ist zum besseren Verständnis aller Computerfunktionen und deren Bedeutung in fünf Hauptgruppen unterteilt:

- 1. Einleitung und Sicherheitshinweise
- 2. Vor dem Tauchgang
- 3. Während des Tauchgangs
- 4. An der Oberfläche, nach dem Tauchgang
- 5. Vorsorge und Wartung

Sie werden herausfinden, wie leicht die Handhabung des Archimede und die Interpretation seiner Daten ist. Jedes Display zeigt ihnen ganz einfach die Daten, die für den jeweiligen Rechenvorgang von Bedeutung sind, bezogen auf die jeweils aufgerufene Funktion.

### **2) Vor dem Tauchgang 2) Vor dem Tauchgang**

*Photo Ghisotti*

#### *2.1 UFDS - DISPLAY UND SEINE BEDIENUNG*

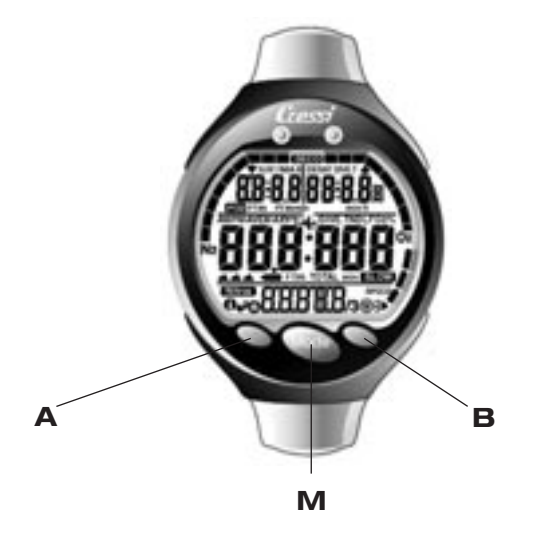

Der Archimede Tauchcomputer ist mit einem UFDS (user friendly display system) ausgestattet, welches den Taucher durch alle Funktionsabläufe "begleitet". Einige Symbole auf dem Display sagen ihnen, welche Funktionen sie im momentan aufgerufenen Modus abrufen können, z.B. sagt ihnen das Symbol "Licht" (-) auf der unteren rechten Seite des Displays, daß sie die Hintergrundbeleuchtung des Displays durch Betätigung des Kontaktes B aktivieren können. Auf diese Art und Weise können sie mit ihrem Archimede einen Dialog führen, wie sie es mit ihrem Heimcomputer auch können. Jedes Symbol stellt die Funktion dar, die sie abrufen können bzw. wollen.

Durch wiederholtes Betätigen des Kontaktes M (MODE) können sie durch die Programme des Archimede rollen, welche klar und deutlich auf dem alphanumerischen UFDS - Display dargestellt werden. Einige der Programme sind mit Untermenüs versehen, welche durch die Kontakte A und B ( ❹,﴾, ♦) aktiviert werden können. Mit diesen Kontakten lassen sich auch die Einstellungen der Oberflächendaten verändern, mit Kontakt B (.) wird die Displaybeleuchtung aktiviert.

#### *2.2. AN DER OBERFLÄCHE VOR DEM TAUCHGANG*

Wie schon erwähnt ist der Tauchcomputer jederzeit einsatzbereit. Grundsätzlich ist es sehr wichtig, daß sich der Archimede dem jeweils vor Ort herrschenden Luftdruck

angepaßt hat. Diese Einstellung wird vom Computer automatisch vorgenommen, der alle 10 Minuten den Luftdruck prüft und gegebenenfalls anpaßt. Die verschiedenen Höhenniveaus werden wie folgt angezeigt:

- no ( ) Symbol: 0 m 800 m über Meeresspiegel (Abb. 1) : 800 m - 1500 m über Meeresspiegel (Abb. 1-a)
	- : 1500 m 2300 m über Meeresspiegel (Abb. 1-b)
- : 2300 m 6000 m über Meeresspiegel (Abb. 1-c)
- : über 6000 m über Meeresspiegel Bereichsüberschreitung

Jedes Symbol zeigt an; daß der Computer automatisch sein mathematisches Rechenmodell an die jeweilige Höhe angepaßt hat.

 **GEFAHR**: Bei Tauchgängen oberhalb einer Höhe von 3000 m über dem Meeresspiegel erhöht sich das Risiko einer DCS - Erkrankung um ein Vielfaches.

Sie sollten bedenken, daß sich die Stickstoffbalance zwischen ihrem Körper und der Umgebung ändert, wenn sie größere Höhen aufsuchen. Deshalb sollten sie nach der Ankunft an hoch gelegenen Orten drei Stunden warten, bevor sie einen Tauchgang beginnen. Der atmosphärische Druck nimmt mit zunehmender Höhe in Relation zum Luftdruck auf Meereshöhe ab. Kurz nach dem erreichen einer großen Höhe ist noch mehr Stickstoff im Blut gelöst als es auf dieser Höhe normal wäre. Nach einiger Zeit ist der Körper jedoch angepaßt.

Danach sollten auf jeden Fall eine generelle Überprüfung des Archimede vorgenommen werden, um festzustellen daß:

- das Symbol für Batteriewarnung nicht blinkt (Abb. 2)

- der Computer arbeitet und alle LCD - Segmente auf dem Display sichtbar sind.

**Wichtig**: Wenn das Batterie - Warnsymbol angezeigt wird (Abb. 2) **darf der Computer nicht eingesetzt werden**. Sollte sich das Symbol während des Tauchgangs aktivieren werden muß der Tauchgang abgebrochen und zur Oberfläche zurückgekehrt werden. Die Batterie muß gewechselt werden, so wie im entsprechenden Kapitel beschrieben.

#### *2.3. PARAMETEREINSTELLUNGEN*

#### *2.3.1. EINSTELLUNG DER TAUCHGANGSPARAME-TER ( )*

Zur Einstellung der Parameter für ihren Tauchgang betätigen sie einfach mehrfach den Kontakt M (MODE), bis das  $($ Symbol auf dem Display sichtbar wird (wie in (Abb. 3 ) beschrieben). Der Wert für PO2 max. blinkt. Zur Änderung der Tauchgangsparameter gehen sie nun folgendermaßen vor:

Durch Betätigung des Kontaktes A (♦) wählen sie in folgender Reihenfolge die Parameter für die Funktionen aus:

```
PO2− FO2
→Safety Factor→
MaxDepth-+ON/OFF
  -P02
```
- PO2 ist der maximal zulässige Sauerstoffpartialdruck. Er kann durch den Benutzer von 1,0 bar bis 1,6 bar variiert werden (beide Werte werden angezeigt). Dies geschieht in Schritte von jeweils 0,1 bar, jeweils durch Betätigung von Kontakt B  $( \oplus ).$ 

**HINWEIS**: Wenn sie den max. PO2 Wert ändern (Abb. 3), zeigt ihnen der Computer die entsprechende Maximaltiefe für den jeweiligen Wert.

**WICHTIG**: Die PO2 Grundeinstellung durch den Hersteller liegt bei 1,4 bar, für das Tauchen mit Nitrox und auch für das Tauchen mit Pressluft. So wird ein sicherer Tauchgang in Einklang mit allen geforderten Aspekten des Sporttauchens gewährleistet. Natürlich kann die PO2 Einstellung, wie in Kapitel 3.4.1 beschrieben, geändert werden. Die geänderte Einstellung wird bis zum nächsten Reset durch den Benutzer beibehalten.

• FO2 ist der Sauerstoffanteil in ihrem Atemgemisch.

**HINWEIS:** Wenn sie den Kontakt B ((b) gedrückt halten stoppt der Tauchcomputer automatisch bei der Standard Nitrox 1 (EAN 32) Einstellung - was einem Sauerstoffanteil von 32 % in ihrem Atemgemisch entspricht, oder auf der (**R<sub>if</sub>**) Einstellung. Der FO2 Wert kann jedoch zwischen 21% und 50% eingestellt werden. Dies geschieht in 1% Schritten.

**HINWEIS:** Wenn sie am Computer den Sauerstoffanteil ihres Atemgemisches ändern zeigt er auch automatisch die maximale Tiefe für diese Einstellung an (MAX).

• Sicherheitsfaktor (0/1) : Ein Sicherheitsfaktor ( $5F$ ) sollte berücksichtigt werden.

**HINWEIS**: Berücksichtigen sie den Sicherheitsfaktor wann immer sie bemerken, daß Faktoren eine Rolle spielen könnten, die das Risiko einer DCS - Erkrankung steigern könnten. Dadurch wird ihr Tauchgang konservativer.

• Max. Tiefe bezeichnet den Tiefenalarm (Abb. 4 a-b), wie im entsprechenden Kapitel

beschrieben.Um zur Hauptanzeige zurückzukehren betätigen sie den Kontakt M (MODE) (Abb. 1).

Relevante Kapitel:

- 2.3.2.- Max. Tiefenalarm
- 3.1. Tauchen mit Pressluft
- 3.3. Tauchen mit Nitrox

#### *2.3.2. EINSTELLUNGEN DES TIEFENALARMS*

Der Archimede ist werksseitig mit einem Tiefenalarm ausgestattet (Abb. 4), der sich in einer Tiefe von 40m aktiviert. Dort liegt auch die offizielle Tiefengrenze für Sporttaucher. Wird diese Tiefe erreicht, blinkt das Display für drei Sekunden und gleichzeitig ertönt ein akustisches Signal. Diese Einstellung kann folgendermaßen geändert oder deaktiviert werden:

Durch halten von Kontakt A (الله) werden die folgenden Parameter hervorgehoben:

```
PO2- FO2
→Safety Factor→
MaxDepth-+ON/OFF
  -P02
```
Wenn das Tiefenbegrenzungsdisplay erscheint (Abb. 4 a), betätigen sie den Kontakt A (الله) und wählen die Funktion On oder OFF mit Kontakt B( ). Wenn sie die Funktion ON wählen, kann der Wert zwischen 0 und 99 m unter Bedienung der Kontakte A und B (  $\blacklozenge$  und  $\circledcirc$  ) variiert werden.

Betätigen sie Kontakt M (MODE) um in die Hauptanzeige zurückzukehren (Abb. 1).

Relevante Kapitel:

• 2.3.1. - Tauchgangsparameter

#### *2.3.3. EINSTELLUNG VON ZEIT UND DATUM ( )*

Zur Einstellung von Zeit und Datum betätigen sie den Kontakt M (MODE) mehrmals, bis das Symbol (**SFT**) auf dem Display erscheint. Die Sekundenanzeige blinkt (Abb. 5).

Halten Sie den Kontakt A (الله) um in folgender Reihenfolge (Abb.5) zu Justieren:

1. Sekunden 2. Minuten 3. Stunden 4.12/24 Stundenanzeige 5. Jahr (Abb. 6)6.Monat 7.Tag. Betätigen sie Kontakt A (و Jahr (Abb. 6)6.Monat 7.Tag. Betätigen sie Kontakt A lange, bis die gewünschte Einstellung auf dem Display blinkt und ändern sie die selektierte Einstellung mit Kontakt B ( $\circledR$ ).

Betätigen sie Kontakt M (MODE) um in die Hauptanzeige zurückzukehren (Abb. 1).

**HINWEIS**: Nur wenn die Angaben zu Zeit und Datum korrekt vorgenommen wurden kann das Logbuch diese Daten richtig eintragen.

Relevante Kapitel:

• 4.1.2. - Logbuch

#### *2.3.4. EINSTELLUNG DER MAßEINHEITEN*

Der Archimede Tauchcomputer kann sowohl metrische (Meter, Grad Celsius) als auch imperiale (Feet, Grad Fahrenheit) Kalkulationen und Berechnungen durchführen.

Zur Selektion betätigen sie den Kontakt M (MODE), so daß die (SFT) Anzeige aufleuchtet. Danach betätigen sie die Kontakte A und B mehrmals und halten sie diese ca. 15 Sekunden lang. Die eingestellte Meßmethode wird jetzt angezeigt.

Betätigen sie Kontakt M (MODE) um in die Hauptanzeige zurückzukehren (Abb. 1).

#### *2.4. TAUCHGANGSPLANUNG ( )*

An Land könne sie die Funktion ( $\overline{P}$   $\overline{P}$ ) aktivieren, um eine schnelle Übersicht über erlaubte Tauchzeiten, unter Berücksichtigung der Nitrox - Einstellungen und der Nullzeiten, für verschiedene Tiefen zu erhalten. Bei Wiederholungstauchgängen wird auch die Restsättigung

berücksichtigt, deshalb werden in diesem Fall auch kürzere Tauchzeiten angezeigt. Die ( $PI$ ,  $\overline{H}$ ) Funktion wird durch zweifache Betätigung von Kontakt M (MODE) aktiviert. Dies wird auch im Display angezeigt. Das Bild zeigt (Abb. 7 Luft, 7.1 Nitrox) ein Diagramm der Nullzeiten für verschiedene Tiefen, beginnend bei 10 Metern. In Abstufungen von 3 Metern können die nachfolgenden Tiefen *manuell* abgefragt werden, wenn Kontakt B ( $\circledast$ ) betätigt wird. Durch Betätigung von Kontakt A (@) verringern sich die Tiefen bei jeder Betätigung wieder um 3 Meter.

Betätigen sie Kontakt M (MODE) um in die Hauptanzeige zurückzukehren (Abb. 1).

Relevante Kapitel:

- 3.1.1. Nullzeitentauchgänge
- 4.1.1. Oberflächenintervall

#### *2.5. DISPLAY ZUR DATENEINSTELLUNG ( )*

Wenn das INFO (1) Symbol auf dem UFDS Display erscheint und sie sich an der Oberfläche befinden können sie alle tauchgangsrelevanten Parameter leicht und schnell darstellen. Durch Betätigung von Kontakt A (1) zeigt ihr Tauchcomputer den maximalen PO2 Wert sowie die dazugehörige max. Tiefe (in Meter oder Feet) an, den Sicherheitsfaktor (soweit eingestellt)(SF0/1), den Sauerstoffanteil und die zugehörigen Symbole (entweder **Nitrox**) oder **H<sub>1 r</sub>**).

Relevante Kapitel:

- 3.1. Tauchen mit Pressluft
- 3.3. Tauchen mit Nitrox

#### **B** *Deutscher Beiser* (des Engineeringstehend des Engineeringstehend des Engineeringstehende des Engineeringstehende des Engineeringstehende des Engineeringstehende des Engineerings<br>Deutsche Anti-Amerikanische Schwerkungs **Tauchganges 3) Während des Tauchganges**

*Photo Olmi*

#### *3.1. TAUCHEN MIT PRESSLUFT*

Das "Tauchprogramm" wird durch den Archimede Tauchcomputer automatisch bei einer Tiefe von 1,5 m aktiviert. Während eines Nullzeitentauchgangs werden folgende Informationen angezeigt (Abb. 9):

- Aktuelle Tiefe in Meter (m) oder Feet (ft)
- Tauchzeit, angezeigt mit "DIVE T"
- 3 Max. erreichte Tiefe in Meter (m) oder Feet (ft), angezeigt durch das "MAX" Symbol;
- verbleibende Nullzeit, angezeigt durch das "NDL" Symbol
- 5 Aufstiegsgeschwindigkeitsindikator in Segmenten
- 6 Balkengrafik zeigt die Menge des absorbierten Nitrogen während des Tauchgangs
- 7 Pixelgrafik Display zeigt CND O2 Toxizität (Kapitel 3.5)
- 8 Automatischer Höhenindikator (Luftdruck)
- 9 Indikator für Nitrox Tauchgang
- $10$  ( $\bigcap$ ) und ( $\bigtriangledown$ ) Symbole für "INFO" (Kontakt A) und Displaybeleuchtung (Kontakt B). Wenn sie während des Tauchgangs den Kontakt A (1) gedrückt halten können sie folgende Informationen abrufen (Abb. 10):
- Aktuellen PO2 Wert
- 2 Sicherheitsfaktor, soweit eingestellt
- 3 Aktuelle Temperatur, in ° Celsius oder °Fahrenheit
- Das ( $\mathsf{R}_1$ ,  $\mathsf{R}_2$ ) Symbol, wenn sie einen Presslufttauchgang

absolvieren oder die FO2 Prozentangabe bei einem Nitrox - **Tauchgang** 

Auf dem UFDS - Display erscheint das Symbol (THTH)

Relevante Kapitel:

- 2.3. Parametereinstellungen
- 3.1.2. Aufstiegsgeschwindigkeit
- 3.5. Display CND Toxizität
- 3.6. PO2 Alarm

#### *3.1.1. NULLZEITTAUCHGÄNGE*

#### *3.1.2. AUFSTIEGSGESCHWINDIGKEIT*

Der Algorythmus des Archimede Cressi - Sub Tauchcomputers beinhaltet verschiedene maximale Aufstiegsgeschwindigkeiten in Abhängigkeit von der Tiefe. Die Aufstiegsgeschwindigkeit wird mit einem Symbol an der rechten unteren Seite des Displays angezeigt (Abb. 9). Der Indikator arbeitet nach folgender Tabelle:

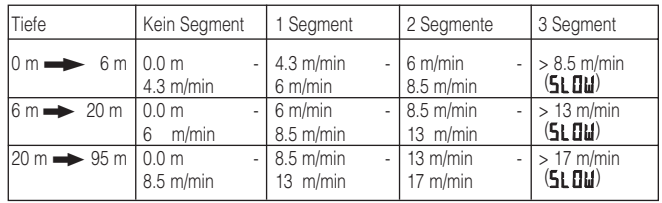

Wenn beim Aufstieg die entsprechenden max. Aufstiegsgeschwindigkeiten überschritten werden erscheinen drei volle Segmente auf dem Display, ein akustischer Alarm sowie ein blinkendes (5) [1], werden aktiviert (Abb. 11). Der Seamentindikator für die Aufstiegsgeschwindigkeit blinkt ebenfalls.

In diesem Fall müssen sie ihren Aufstieg verlangsamen / stoppen bis das Wort ( $\frac{1}{2}$   $\frac{1}{2}$  im Display erlischt und der Computer in den normalen Status zurückgekehrt ist.

 **GEFAHR:** Wenn sie zu schnell aufsteigen erhöht sich das Unfallrisiko! Cressi - Sub empfiehlt einen Sicherheitsstop von 3 - 5 Minuten auf 3 - 5 m Tiefe nach jedem Tauchgang. Dies wird auch durch ihren Tauchcomputer unterstützt (siehe Kapitel 3.1.3)

**WICHTIG:** Absolvieren sie niemals einen weiteren Tauchgang nach einer Oberflächenpause, wenn das Wort (5) **[1]**) angezeigt wurde. Die Computerberechnungen für diesen Tauchgang können inkorrekt sein, weil bei dem vorangegangenen Tauchgang die max. Aufstiegsgeschwindigkeit überschritten wurde.

Relevante Kapitel:

- 3.1.3. Sicherheitsstop
- 4.1.2. Logbuch

#### 3.1.3. SICHERHEITSSTOP (STIP)

Der Archimede ist so programmiert, daß er den Taucher automatisch darauf aufmerksam macht, einen Sicherheitsstop am Ende des Tauchgangs einzuhalten. Dies gilt für alle Tauchgänge tiefer als 10 m. Dieser Stop sollte auf

einer Tiefe von 3 -5 m absolviert werden, die entsprechende Zeit gibt der Tauchcomputer vor.

**HINWEIS:** Cressi-sub empfiehlt einen Sicherheitsstop von 3-5 Minuten auf 3 -5 m Tiefe am Ende jedes Tauchgangs.

Der Sicherheitsstop wird auf dem UFDS - Display mit dem Symbol (**STIIP**) (Abb. 12) angezeigt. Dargestellt wird die empfohlene Tiefe (m oder ft) sowie die Zeit (Minuten).

Sicherheitsstops werden dringend empfohlen, speziell wenn die max. Aufstiegsgeschwindigkeit überschritten wurde. Für diesen Fall gibt der Archimede einen besonders langen Stop vor. Cressi-sub empfiehlt, diese Zeit auch einzuhalten um gesundheitliche Risiken zu vermeiden.

Relevante Kapitel:

• 2.3.4.- Aufstiegsgeschwindigkeit

#### *3.2. WARNUNG BEI ABLAUF DER NULLZEIT*

Das entsprechende Symbol (NDL) auf dem Display erscheint, wenn die verbleibende Nullzeit nur noch drei Minuten beträgt (Abb. 13). Der Archimede warnt dann zusätzlich mit einem akustischen Signal, während das Display 6 Sekunden lang blinkt (die ersten drei Sekunden blinkt auch die Beleuchtung). Dies geschieht um anzuzeigen, dass sie den Nullzeitenmodus bald verlassen und dann einen dekompressionspflichtigen Tauchgang durchführen.

Relevante Kapitel:

• 3.2.1. - Dekompressionspflichtiger Tauchgang

#### *3.2.1. DEKOMPRESSIONSPFLICHTIGER TAUCH-GANG (*  $\Pi$ *F[1]*)

 **GEFAHR**: Halten sie immer die Sicherheitsgrenzen ein. Cressi-sub weist sie an, keine dekompressionspflichtigen Tauchgänge mit diesem Tauchcomputer durchzuführen!

Sollten sie jedoch, auf Grund eines Fehlers oder Notfalls, dazu gezwungen sein, eine Dekompression durchzuführen, gibt ihnen der Archimede *alle* für einen korrekten Aufstieg und zur Dekompression wichtigen Informationen. Wenn sie den Nullzeitbereich verlassen, ertönt drei Sekunden lang ein akustisches Warnsignal und das Display wechselt (Abb. 14).

Folgende Informationen stehen ihnen dann zur Verfügung:

 $(1)$  ( $\prod$ E $\prod$ II) Symbol auf dem UFDS - Display ersetzt das ..NDL" Symbol,

wodurch angezeigt wird, daß sie jetzt Dekompressionsstops einhalten müssen.

- Tiefe des ersten (tiefsten) Dekompressionsstops (in m oder ft). Dieser variiert zwischen 30 und 3 Metern, in 3 m - Schritten pro Stufe.
- 3 Dauer des ersten (tiefsten) Dekompressionsstops in Minuten.
- 4 (**TOTAL**) Symbol auf dem Display zeigt die aktuelle Zeit bis zum erreichen der Wasseroberfläche (gesamte Dekompressionszeit incl. Aufstiegszeiten), die Zeit bis zum erreichen der untersten Dekostufe (incl. Aufstiegszeit max. 8 m/min) und die Zeit, die sie auf der untersten Dekostufe verweilen müssen.
- 5 "DIVE.T" Symbol zeigt die komplette Tauchzeit.
- 6 Balkenanzeige zeigt den Grad der Entsättigung während des Tauchgangs. In diesem Fall erlischt das Symbol erst, wenn das nächste "DECO" Symbol aktiviert wird.

 **GEFAHR**: Halten sie unbedingt die Tiefen der Dekompressionsstops ein. Steigen sie niemals höher auf.

Um diese Situation zu vermeiden sollten sie sich immer geringfügig unterhalb der vorgegebenen Dekompressionstiefe aufhalten.

Bitte achten sie darauf, daß sie in diesem Fall etwas mehr Luft bis zur Beendigung des Tauchgangs benötigen.

Bei hohem Seegang kann es schwierig werden, die vorgegebenen Dekompressionsstufen einzuhalten. Cressi-sub empfiehlt für diesen Fall, den der Wasseroberfläche am nächsten gelegenen Dekostop in einer Wassertiefe von ca. 4-5 m zu absolvieren. Hierdurch verlängert sich die Dekompressionszeit ein wenig, was jedoch durch ihren Archimede Tauchcomputer automatisch berechnet wird.

Relevante Kapitel:

- 2.3.4. Einstellung der Maßeinheiten
- 3.1. Tauchen mit Pressluft
- 3.3. Tauchen mit Nitrox
- 3.1.2. Aufstiegsgeschwindigkeit
- 3.5. Display CNS Toxizität
- 3.6. PO2 Alarm
- 4.1.2. Logbuch

#### *3.2.2. MISSACHTUNG DER DEKOSTOPWARNUNG*

Falls sie, aus welchen Gründen auch immer, höher aufsteigen als die auf dem Display dargestellte Tiefe es vorschreibt, wird ein akustisches Alarmsignal aktiviert und das Computerdisplay blinkt so lange, bis sie sich wieder innerhalb der vorgegebenen Tiefenbegrenzung befinden (Abb. 15).

Sie haben drei Minuten Zeit, diese gefährliche Situation zu bereinigen. Danach wechselt der Archimede automatisch in den Status "ERROR" und das Symbol (F) (Abb. 16) wird angezeigt. Das Gerät kann dann 48 Stunden lang nicht mehr als Tauchcomputer eingesetzt werden. Es kann in dieser Zeit lediglich als Tiefenmesser oder Dive - Timer benutzt werden.

 **GEFAHR**: Unter diesen Bedingungen dürfen sie innerhalb der nächsten 48 Stunden nicht Tauchen.

Achten sie bitte unbedingt darauf, ob sie irgendwelche Anzeichen einer Dekompressionserkrankung an sich selber feststellen, nehmen sie Kontakt mit DAN auf oder begeben sie sich in ein Institut für hyperbare Medizin. Geben sie dort so viele Informationen wie möglich über ihren Tauchgang an.

Relevante Kapitel:

- 3.1. Tauchen mit Pressluft
- 3.3. Tauchen mit Nitrox
- 3.2.1. Dekompressionspflichtiger Tauchgang
- 3.5. Display CNS Toxizität
- 3.6. PO2 Alarm
- $\bullet$  4.1.2. Logbuch

#### *3.3. TAUCHEN MIT NITROX*

#### *3.3.1. VOR DEM TAUCHGANG MIT NITROX*

 **GEFAHR**: Der Archimede darf im Nitrox - Modus *nur* von Tauchern benutzt werden, die eine spezielle Nitrox - Ausbildung absolviert haben

Der Archimede Cressi-sub Tauchcomputer kann sowohl bei Presslufttauchgängen (Displayanzeige ( $\mathbf{f}_{\mathbf{h}}$ , Abb. 3) als auch bei Tauchgänge mit Nitrox (EAN = Enriched Air Nitrox) eingesetzt werden. Im zweiten Fall erscheint das Symbol (**Nitrox**) (Abb. 10) als visuelle Anzeige auf dem Display um mitzuteilen, daß Nitroxparameter eingestellt sind.

**WICHTIG**: Wenn der Computer auf Presslufttauchen  $(\mathbf{R} \cdot \mathbf{r})$  eingestellt ist, werden diese Parameter beibehalten, bis sie ihn auf Nitrox - Betrieb umprogrammieren (2.3.1. Einstellung der Tauchgangsparameter).

 **GEFAHR**: Tauchen sie niemals mit einer Nitrox - Flaschenfüllung, wenn sie nicht selbst vorher den Sauerstoffgehalt dieser Füllung geprüft haben.

**WICHTIG**: Prüfen sie unbedingt vor jedem Tauchgang die Einstellung des Sauerstoff-Prozentanteils ihres Tauchcomputers. An der Oberfläche kann dies durch Betätigung von Kontakt A (1) geschehen.

Relevante Kapitel:

- 2.3.1. Einstellung der Tauchgangsparameter
- 2.5. Display der Dateneinstellung
- 3.4. Einstellung der Nitrox Parameter
- 3.5. Display CNS Toxizität
- 3.6. PO2 Alarm

#### *3.4. EINSTELLUNG DER NITROX-PARAMETER*

#### *3.4.1. PARTIALDRUCKEINSTELLUNG (PO2)*

Die Grundeinstellung des Archimede bezüglich der PO2 Einstellung beträgt 1,4 bar (für Luft und Nitrox). Hierdurch wird ein Maximum an Sicherheit für beide Taucharten gewährleistet.

Der manuell eingestellte PO2 Werte kann im Bereich von 1,0 bis 1,6 bar liegen. Wenn sie die Sicherheitsfaktoren für ihren Tauchgang erhöhen möchten sollte der PO2 Wert auf einen niedrigeren Wert eingestellt werden (bis 1,0 bar). Im Kapitel 2.3.1 wurde schon beschrieben, wie die entsprechenden Werte eingestellt werden. Betätigen sie einfach den Kontakt M (MODE) bis die Anzeige (**SFT**) erscheint (Abb. 3). Danach können die Einstellungen wie folgt vorgenommen werden:

Durch Betätigung von Kontakt A (<a>
(<a>
(<a>
(die )</a>
(die )</a>
selektieren sie die Tauchgangsparameter wie folgt:

ii

Die PO2 Einstellung kann im Bereich von 1,0 bis 1,6 bar in 0,1 bar Schritten geändert werden, indem Kontakt B  $(\Theta)$ ) betätigt wird.

Durch Betätigung von Kontakt A (<a> **Einstellung** 

Betätigen sie Kontakt M (MODE) um zur Hauptanzeige zurückzukehren(Abb. 1)

**WICHTIG**: Die PO2 Einstellung wird beibehalten, bis sie durch den Benutzer manuell geändert wird.

Relevante Kapitel:

- 2.3.1. Einstellung der Tauchgangsparameter
- 3.5. Display CNS Toxizität
- 3.6. PO2 Alarm

#### *3.4.2. PARTIALDRUCKEINSTELLUNG SAUERSTOFF (FO2) IM NITROXMODUS*

**WICHTIG**: Prüfen sie die FO2 Einstellung ihres Tauchcomputers vor jedem Tauchgang!

Um die Einstellung vorzunehmen betätigen sie Kontakt M (MODE) bis das Symbol ( $\sqrt{F}$ ) auf dem Display erscheint (Abb. 3). Die Parameter können nun wie folgt vorgenommen werden: Sie können durch betätigen des Kontaktes A (♦) die Parameter in folgender Reihenfolge selektieren:

FO2 bezeichnet den Sauerstoff -Prozentanteil ihres Nitrox-Gemisches.

```
P02- F02
→Safety Factor-
MaxDepth-+ON/OFF
  -P02
```
**HINWEIS:** Durch halten des Kontaktes B ( $\oplus$ ) stoppt der Tauchcomputer automatisch bei der Standard Nitrox 1 Einstellung (EAN32) oder auf der ( $\mathbf{f}_1$   $\mathbf{f}_2$ ) Einstellung

**HINWEIS**: Wenn der Sauerstoff-Prozentanteil geändert wird informiert sie der Tauchcomputer automatisch über die max. Tiefe für das eingestellt Atemgemisch

Betätigen sie Kontakt B (H) um vom Standard abweichende Werte einzustellen. Der FO2 Wert kann beim Archimede jederzeit zwischen 21% ( $\mathbf{R}$ ,  $\bullet$ ) und 50% in 1% Schritten eingestellt werden.

Durch betätigen von Kontakt A (♦) bestätigen sie den selektierten Wert, der auch auf dem Display angezeigt wird.

Betätigen sie Kontakt M (MODE) um in die Hauptanzeige zurückzukehren (Abb. 1).

**HINWEIS**: Sie können diese Einstellung auch während einer Oberflächenpause zwischen zwei Tauchgängen, trotz weiter gehender Entsättigungsberechnung, vornehmen.

Dies ist ein sehr wichtiges Merkmal des Archimede, speziell für Personen die Wiederholungstauchgänge am selben Tag durchführen. Sie können z.B. den ersten Tauchgang mit Pressluft durchführen und den zweiten mit einem Nitrox-Gemisch. Sie müssen nicht warten, bis die Entsättigung beendet ist.

Wichtig ist, daß sie folgendes lesen und verstehen:

Die Oxygen-Einstellungen werden nach dem Tauchgang für die ersten 10 Minuten einer Oberflächenpause gespeichert. Jeder weitere Tauchgang innerhalb dieser Zeit wird vom Tauchcomputer als eine Fortsetzung des vorherigen Tauchgangs gewertet. Er geht davon aus, daß das Atemgemisch zwischenzeitlich nicht gewechselt wurde.

**HINWEIS**: Der FO2 Wert kann während der ersten 10 Minuten (nach Beendigung des Tauchgangs) eines Oberflächenintervalls **nicht geändert** werden.

Sie können also innerhalb dieser 10 Minuten nicht die (**SFT**) Funktion zur Änderung dieser Einstellung aufrufen.

2 Nach Ablauf der 10 Minuten stellt der Tauchcomputer die FO2 Einstellung auf einen Sicherheitswert von 99% ein.

Dieser Wert bleibt gespeichert, bis der Benutzer ihn wieder ändert, bis dahin erscheint "--" in der Anzeige (Abb. 17).

Diese Situation wird auf dem UFDS Display durch das (**Nitrox**) Symbol angezeigt. Das Symbol blinkt auf der Hauptanzeige um ihnen mitzuteilen, daß hier Parameter vor dem Tauchgang eingestellt werden sollen. In Kapitel 2.3 wurde die entsprechende Vorgehensweise schon beschrieben. Sollten sie diese Einstellung vor dem Tauchgang nicht durchgeführt haben bleibt der Sicherheitswert von 99% erhalten. Somit warnt der Computer (PO2 Alarm) schon bei einer Wassertiefe von nur 4 Metern (1,4 PO2) (Abb. 18). Sie können dann zur Oberfläche zurückkehren und den korrekten Wert einstellen. Falls sie den Tauchgang doch weiterführen erfolgt bei 1,6 bar ein weiterer PO2 Alarm.

im Falle, dass Sie den F02-Wert eingeben, aber nicht tauchen, speichert der Computer den eingegebenen Wert bis Mitternacht desselben Tages, woraufhin er den Wert zurücksetzt (F02=99%).

Relevante Kapitel:

- 2.3.1. Einstellung der Tauchgangsparameter
- 3.5. Display CNS Toxizität
- 3.6. PO2 Alarm
- 4.1.1. Oberflächenintervall

#### *3.5. DISPLAY CNS TOXIZITÄT*

Der Archimede Tauchcomputer zeigt ihnen eine grafische Anzeige über den Grad der CNS (Central Nervous System) Sauerstofftoxizität, verbunden mit dem Sauerstoffpartialdruck sowie dem PO2 Wert. Abbildung 19 zeigt eine aus 8 Pixel bestehende Anzeige auf dem UFDS Display bezüglich des akkumulierten Sauerstoffgehalts. Wenn alle 8 Pixel angezeigt werden bedeutet daß, das die max. zulässige CNS Toleranz erreicht ist und die Gefahr einer Sauerstoffvergiftung besteht. Natürlich ist die ständige Überwachung dieser 8 Pixel Anzeige sehr wichtig, speziell während des Tauchgangs.

Beim erreichen der Gefahrenzone (wenn 7 der 8 Pixel angezeigt werden) blinkt diese Anzeige und ein akustischer Alarm wird für 15 Sekunden ausgelöst (70% Alarm). Auf diese Art und Weise wird der Taucher gewarnt, wenn sich das Risiko einer CNS Intoxikation stark erhöht.

Wenn das achte Pixel angezeigt wird ertönt ein zweiter (100% Alarm) akustischer Alarm und die Anzeige blinkt wieder, so lange bis sie die aktuelle Tauchtiefe verlassen (aufsteigen) und somit den Sauerstoff - Partialdruck verringern. Das blinken der Anzeige hört erst auf, wenn das achte Pixel nicht mehr angezeigt wird. In jedem Fall wird der Alarm in die Logbuchfunktion des Computers eingetragen.

**HINWEIS**: Das errechnete Ergebnis wird zur höheren Prozentzahl hin aufgerundet

Relevante Kapitel:

- 3.1. Tauchen mit Pressluft
- 3.3. Tauchen mit Nitrox
- 3.4.1. Partialdruckeinstellung PO2
- 3.4.2. Partialdruckeinstellung FO2
- 3.6. PO2 Alarm
- $\bullet$  4.1.2. Logbuch

#### *3.6. PO2 ALARM*

Der Archimede zeigt auch einen weiteren wichtigen Parameter an, den Sauerstoff - Partialdruck des verwendeten Atemgemisches. Wie in Kapitel 3.4.1 beschrieben, kann dieser Wert durch den Benutzer im Bereich von 1,0 bis 1,6 bar eingestellt werden. Der max. zulässige Sauerstoff - Partialdruck beträgt 1,6 bar. In Abhängigkeit vom eingestellten Wert zeigt der Archimede auch die zugehörige Tiefengrenze. Bitte beachten sie, daß es auch beim Tauchen mit Pressluft zu einer Sauerstoffvergiftung kommen kann. Das angezeigte Limit ist abhängig von der PO2 Einstellung. Die Grundeinstellung des Archimede liegt bei 1,4 bar, was einer Tiefe von etwa 56 m entspricht. Natürlich können auch andere Werte eingestellt werden.

Es gibt in ihrem Archimede zwei verschiedene PO2 Alarmfunktionen:

1 Sobald sie das Tiefenlimit erreichen (abhängig vom eingestellten Wert) wird ein akustischer Alarm für 15 Sekunden aktiviert und das ( $\overline{P}$ , 3ymbol auf dem display blinkt (abb. 20).

Der Grenzwert links oben auf dem Display blinkt ebenfalls.

2 Ein zweiter Alarm wird aktiviert, wenn die Tiefe erreicht wird, die einem PO2

Wert von 1,6 bar entspricht. Das Display blinkt 15 Sekunden lang, bis sie weit genug aufgestiegen sind.

Beide Alarmarten werden in das Logbuch des Tauchcomputers eingetragen.

Relevante Kapitel:

- 3.1. Tauchen mit Pressluft
- 3.3. Tauchen mit Nitrox
- 3.4.1. Partialdruckeinstellung PO2
- 4.1.2. Logbuch

# *DEUTSCH***4) An der Oberfläche nach dem Tauchgang 4) An der Oberfläche nach dem Tauchgang** *Photo Ghisotti*

#### *4.1. DATEN - MANAGEMENT*

Dieses Kapitel behandelt die so genannten "Oberflächenfunktionen", speziell das Daten - Management nach dem Tauchgang. Durch mehrmaliges Betätigen von Kontakt M (MODE) können die folgenden Funktionen aufgerufen werden:  $(L[[1]])$  - Logbuch (Kapitel 4.1.2),  $(H[5]]$  -Tauchgangshistorie (Kapitel 4.1.3), (PROF) - Tauchgangsprofil (Kapitel 4.1.4) und Datentransfer vom Tauchcomputer zum PC mit Interface (optional) (Kapitel 4.1.5)

#### *4.1.1. OBERFLÄCHENINTERVALL*

Wenn sie am Ende des Tauchgangs auf eine Tiefe von ca. 1,5 m aufgestiegen sind zeigt der Tauchcomputer folgende Informationen (Abb. 21):

1 Entsättigungszeit in Stunden / Minuten, angezeigt durch das Symbol (**DESAT**)

 $(2)$  Symbol Flugverbot  $(4)$ 

Solange dieses Symbol angezeigt wird sollten sie nicht Fliegen oder Höhen aufsuchen, deren Luftdruck unter demjenigen der Stelle liegen, an der sie den letzten Tauchgang absolviert haben.

**WICHTIG**: DAN (Divers Alert Network) und UHMS (Undersea and Hyperbaric Medical Society) empfehlen nach Nullzeittauchgängen eine Wartezeit vor dem Flug von 12 bis 24 Stunden. Sie empfehlen nach dekompressionspflichtigen Tauchgängen eine Wartezeit von 48 Stunden.

3 Oberflächen - Intervallzeit in Stunden / Minuten durch das (**SURF.T**) Symbol.

4 Balkengrafik zur Anzeige der Nitrogen - Sättigung nach einem Tauchgang.

**HINWEIS**: Wenn sie nach einem Oberflächenintervall von weniger als 10 Minuten den nächsten Tauchgang beginnen interpretiert der Archimede dies als eine Fortsetzung des vorherigen Tauchgangs. Die Tauchgangsnummer ändert sich nicht und die Tauchzeit des neuen Tauchgangs wird der Zeit des vorherigen Tauchganges zugefügt.

**HINWEIS**: Tauchgänge mit einem längeren Oberflächenintervall als 10 Minuten werden als eigenständiger Tauchgang behandelt.

Durch zweimaliges betätigen des Kontaktes M (MODE) gelangen sie in das Menü Tauchgangsplanung (Kapitel 2.4), was durch das Symbol  $(PI, HT)$  auf dem Display angezeigt wird (Abb. 22).

Wenn die Entsättigungszeit vorüber ist wird die Balkenanzeige transparent (Abb. 23), was bedeutet, daß der Körper entsättigt ist und diese Anzeige nicht mehr relevant ist.

Relevante Kapitel:

- 2.4. Tauchgangsplanung
- 3.1. Tauchen mit Pressluft
- 3.3. Tauchen mit Nitrox

#### *4.1.2. LOGBUCH ( )*

Der Archimede speichert Daten der letzten 30 Tauchstunden (oder der letzten 60 Tauchgänge). Diese Daten werden alle 30 Sekunden in das interne Logbuch übertragen. In die Logbuchfunktion gelangen sie durch wiederholte Betätigung des Kontaktes M (MODE), bis das Symbol (| [1,5]) erscheint (Abb. 24)

**HINWEIS**: Tauchgänge, die kürzer als die Speicherintervallzeit (30 Sekunden) sind werden nicht aufgezeichnet.

Das umfangreiche Logbuch des Archimede ist eine ausgezeichnete Funktion, eine Vielfalt von Daten über den / die letzten Tauchgänge aufzuzeichnen. Die Daten werden chronologisch aufgelistet, beginnend mit dem letzten Tauchgang.

Die Hauptanzeige (abb. 24) signalisiert durch das Symbol ( $\mathsf{I} \mathsf{I} \mathsf{I} \mathsf{I}$ ), daß die Logbuchfunktion aktiviert ist. Folgende Informationen können abgerufen werden:

- 1 Jahr des Tauchgangs
- 2 Tauchgangsdatum (Monat und Tag), in Klammern die Tauchgangsnummer in täglicher Serie.

**HINWEIS**: Der erste Tauchgang einer Tagesserie von Tauchgängen wird mit (1) angezeigt. Der folgende Tauchgang mit 2 u.s.w.

- 3 Maximale Tiefe des Tauchgangs in m oder ft
- 4 Tauchgangsnummer. Die Tauchgangsdaten des letzten Tauchgangs werden als erstes angezeigt. Nach den ersten 60 Tauchgängen wird damit begonnen, die ältesten Tauchgänge zu löschen.
- 5 Balkenanzeige zur Darstellung des Sättigungsgrades am Ende des Tauchgangs Fällt dieser Wert in den "grünen Bereich", so wurde ein Nullzeittauchgang innerhalb der Richtlinien absolviert. Wenn der Wert in den "roten" Bereich fällt wurde ein dekompressionspflichtiger Tauchgang durchgeführt.
- 6 Luftdruckbereich, bei dem der Tauchgang durchgeführt wurde (Kapitel 2.2).
- 7) (**Nitrox**) Symbol, wenn die einen Nitrox-Tauchgang durchgeführt haben.
- 8 Grafikanzeige bezüglich der CNS Toxizität am Ende des Tauchgangs (Kapitel 3.5).

Bei allen Anzeigen werden eventuell auch Symbole für Alarme angezeigt wie z.B. (**PO2**) (PO2 Alarm), ( **SLOW**) (max. Aufstiegsgeschwindigkeit überschritten) usw..

Um die zweite Logbuchanzeige aufzurufen betätigen sie den Kontakt bis das (@) Symbol auf dem UFDS Display erscheint. Das Symbol ([[[L], welches die erste Logbuchanzeige anzeigt, wird ersetzt durch die Tauchgangsnummer, gefolgt von einer 2/3 Anzeige. Dies bedeutet, daß sie sich auf der zweiten von drei Logbuchanzeigen befinden. Folgende Daten werden auf der zweiten Logbuchanzeige abgebildet (Abb. 25):

1 Uhrzeit des Tauchgangsbeginns (tiefer als 1,5m) "DIVE"

- 2) Uhrzeit des Tauchgangsendes (flacher als 1,5m) (**SURF.T**)
- 3 Durchschnittliche Tauchtiefe (AVE) in m oder ft
- 4 Tauchgangsdauer (Zeit), angezeigt mit dem Symbol "DIVE T."

Um in die erste Logbuchanzeige zurückzukehren betätigen sie Kontakt A in Abhängigkeit zum Symbol (@). Um zur dritten Logbuchanzeige zu gelangen betätigen sie Kontakt B in Abhängigkeit zu Symbol (@) auf dem UFDS Display. Die Tauchgangsnummer (gefolgt durch 2/3), die die zweite Logbuchanzeige repräsentiert ist dann ersetzt durch die Tauchgangsnummer (gefolgt durch 3/3), wodurch die dritte Logbuchseite repräsentiert wird. Auf der dritten Logbuchseite werden folgende Daten angezeigt (Abb. 26):

- 1) Genutztes Atemgas: bei Pressluft erscheint ( $\mathbf{R}$   $\rightarrow$ ); bei NITROX - Gemischen wird die Konzentration angezeigt.
- 2) Wassertemperatur auf der *max.* Tiefe des Tauchgangs in Grad Celsius oder Grad Fahrenheit.
- 3 Oberflächenintervallzeit in Stunden / Minuten
- 4 Gebrauch von Sicherheitsfaktoren

Um vorherige Tauchgänge abzurufen betätigen sie Kontakt B (®). Automatisch wird die erste Logbuchanzeige aktiviert und der vorherige Tauchgang wird angezeigt. Durch betätigen von Kontakt A (@) wird die erste Logbuchseite des ersten nächsten Tauchgangs angezeigt

Relevante Kapitel:

- 2.3.1. Einstellung der Tauchgangsparameter
- 2.3.3.- Einstellung von Zeit und Datum
- 2.3.4.- Einstellung der Maßeinheiten
- 3.1. Tauchen mit Pressluft
- 3.1.2. Aufstiegsgeschwindigkeit
- 3.3. Tauchen mit Nitrox
- 3.5. Display CNS Toxizität
- 3.6. PO2 Alarm
- 4.1.1. Oberflächenintervall

#### *4.1.3. TAUCHGANGSHISTORIE ( )*

Der Archimede ist mit einer Speicherfunktion (H|5) für die Tauchgangshistorie ausgestattet. Um in diesen Modus zu wechseln betätigen sie den Kontakt M (MODE) bis das Symbol ( $H15T$ ) erscheint (Abb. 27). Folgende Informationen werden jetzt angezeigt:

1 Komplette Tauchzeit in Stunden

2 Maximal erreichte Tiefe in m oder ft

3 Anzahl aller Tauchgänge, angezeigt durch das Symbol "DIVE"

Die (HIST) Funktion kann Informationen über 599 Tauchgänge speichern. Nach dieser Anzahl von Tauchgängen werden alle Informationen gelöscht. Mit dem Interface Softwareprogramm (optional) kann dies geändert werden.

Relevante Kapitel:

- 2.3.4.- Einstellung der Maßeinheiten
- 3.1. Tauchen mit Pressluft
- 3.3. Tauchen mit Nitrox
- 4.1.5. Datentransfer zum PC

#### *4.1.4. TAUCHGANGSPROFIL ( )*

Sie können ein detailliertes Tauchgangsprofil aus dem Logbuch auf dem Display darstellen. Betätigen sie hierzu Kontakt M (MODE) bis das Symbol (PHIF) erscheint (Abb. 28). Diese Anzeige zeigt ihnen automatisch alle Informationen zu Tiefe, Zeit und Daten des letzten gespeicherten Tauchgangs. So ist eine vollständige, Punkt für Punkt nachvollziehbare Rekonstruktion eines Tauchgangsprofils möglich, auch ohne optionales Interface. Sie können durch das komplette Profil rollen. Zwischen einer Aufzeichnung und der nächsten liegt ein Intervall von 30 Sekunden. Wenn sie das Profil des letzten Tauchgangs aufrufen möchten betätigen sie Kontakt B ( $\oplus$ ), zur Ansicht des allerersten Tauchgangs betätigen sie den Kontakt A  $(\bigotimes)$ .

**HINWEIS**: Die Symbole aller Alarme, wie z.B. (P02) oder ( ) werden ebenfalls angezeigt **SLOW**

Relevante Kapitel:

- 2.3.3. Einstellung von Zeit und Datum
- 2.3.4. Einstellung der Maßeinheiten
- $3.1.$ - Tauchen mit Pressluft
- 3.3. Tauchen mit Nitrox
- 4.1.2. Logbuch
- 4.1.5. Datentransfer zum PC

#### *4.1.5. DATENTRANSFER ZUM PC: PC - Interface kompatibel ( )*

Der Archimede kann mit einem IBM kompatiblen PC mittels des Cressi Interface (optional) und der entsprechenden Software (optional) verbunden werden. Alle Daten können unter Beachtung der Softwareanleitung vom Tauchcomputer auf den PC transferiert werden. Durch betätigen des Kontaktes M (MODE) bis zum erscheinen des Symbols ( $P_{\text{I}}$ ) erreichen sie diesen Modus (Abb. 29).

Mit Hilfe der Softwareanleitung können sie nun sehr einfach die Tauchprofile auf den PC laden um sie zu speichern oder Auszudrucken. Auch für Übungszwecke können die Darstellungen verwendet werden, wenn sie die Tauchgangssimulationssoftware verwenden

Relevante Kapitel:

- 4.1.2. Logbuch
- 4.1.3. Tauchgangshistorie
- 4.1.4. Tauchgangsprofil

#### *4.1.6. RESET DES TAUCHCOMPUTERS*

Durch betätigen (mit einem Werkzeug) des kleinen Knopfes mit der Aufschrift "RESET" (Abb. 30) an der Rückseite des Gerätes können sie die Daten des Tauchcomputers löschen. Alle Daten bezüglich Entsättigung, Zeit und Datum sind dann nicht mehr vorhanden.

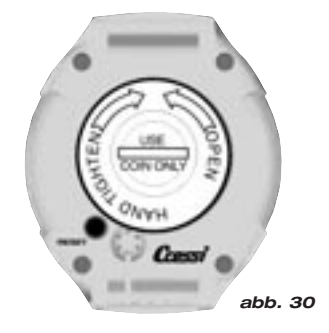

**WICHTIG**: Mit dieser Funktion löschen sie u.a. alle Daten bezüglich der Entsättigung. Führen sie niemals einen Reset durch, wenn der Tauchcomputer noch Wiederholungstauchgänge berechnen muß.

**HINWEIS**: Logbuch, Tauchgangsprofile und Historie bleiben erhalten. Die Grundeinstellungen sind wie folgt: FO2 = 21%, PO2 = 1,4 bar

Die Reset - Funktion ist besonders sinnvoll, wenn der Tauchcomputer in Schulen / Tauchbasen verliehen wird.

Relevante Kapitel:

- 2.3. Parametereinstellungen
- 2.3.3. Einstellung von Datum und Zeit
- 4.1.1. Oberflächenintervall
- 4.1.2. Logbuch
- 4.1.3. Tauchgangshistorie
- 4.1.4. Tauchgangsprofil

#### *4.2. SIMULATION*

#### *4.2.1. TAUCHGANGSSIMULATION ( )*

Sie können mit dem Archimede Tauchgänge simulieren, wodurch sie u.a. vertraut mit allen Computerfunktionen werden. Sie können problemlos alle Arten von Tauchgängen simulieren. Betätigen sie den Kontakt M (MODE) bis das Symbol (511) erscheint (Abb. 31). Einen Multilevel - Tauchgang simulieren sie, indem sie einfach den Kontakt B ( $\circledA$ ) zur Steigerung der Tiefe und Kontakt A (@) zur Verringerung der Tiefe. So können sie unter realistischen Bedingungen prüfen, was unter verschiedenen Voraussetzungen von ihrem Tauchcomputer angezeigt wird. Dies bezieht sich auch auf alle akustischen und visuellen Alarmfunktionen. Nach dem simulierten Tauchgang versorgt sie der Archimede mit Informationen über Oberflächenintervalle und Entsättigungszeiten. Danach können sie einen weiteren Tauchgang simulieren, durch betätigen von Kontakt B (®) erreichen sie die Anzeige für die nächste Simulation.

**HINWEIS**: Die Simulation findet unter Berücksichtigung der unter (**SET**) eingestellten Parameter statt (Kapitel 2.3).

**HINWEIS**: Die Simulationsgeschwindigkeit ist sechs mal höher als normal. Daraus resultiert, daß 10 Sekunden im Simulationsmodus einer Minute entsprechen. Die Tiefe kann um ca. 0.2 m abweichen.

Relevante Kapitel:

- 2.3. Parametereinstellungen
- 2.4. Tauchgangsplanung
- 3.1. Tauchen mit Pressluft
- 3.1.1. Nullzeittauchgänge
- 3.2.1. Dekompressionspflichtiger Tauchgang
- 3.3. Tauchen mit Nitrox
- 3.5. Display CNS Toxizität
- 3.6. PO2 Alarm
- 4.1.1. Oberflächenintervall
- 4.2.2.- Tauchgangssimulation mit Oberflächenintervallzeiten

#### *4.2.2. TAUCHGANSSIMULATION MIT OBERFLÄCHENINTERVALLZEITEN*

Wenn der Tauchcomputer erkennt, daß sie sich nach dem simulierten Tauchgang in der Entsättigungsphase befinden, können sie die Oberflächenintervallzeit verändern um einen weiteren (Wiederholungstauchgang) zu simulieren. Wie schon beschrieben wechseln sie durch betätigen von Kontakt M (MODE) in das Simulationsprogramm (Abb. 32). Das angezeigte Symbol (51m) unterscheidet sich von dem vorherigen, da der Tauchcomputer jetzt von ihnen verlangt, eine Oberflächenintervallzeit einzugeben. Betätigen sie Kontakt B ( $\Theta$ ) um die Oberflächenzeit zu verlängern. Mit Kontakt A (↓) bestätigen sie die Einstellung. Nach diesem Vorgang wechselt der Archimede automatisch in die Simulationsanzeige (Abb. 31). Jetzt kann der nächste Tauchgang simuliert werden.

Relevante Kapitel:

- 2.3. Parametereinstellungen
- 2.4. Tauchgangsplanung
- 3.1. Tauchen mit Pressluft
- 3.1.1. Nullzeittauchgänge
- 3.2.1. Dekompressionspflichtige Tauchgänge
- 3.3. Tauchen mit Nitrox
- 3.5. CNS Toxizität
- 3.6. PO2 Alarm
- 4.1.1. Oberflächenintervallzeit
- 4.2.1. Tauchgangssimulation

#### *5. - VORSICHTSMAßNAHMEN UND VERSCHIEDENES*

Der Archimede Tauchcomputer ist ein hochentwickeltes technisches Gerät, welches fast alle möglichen Tauchgangssituationen beherrscht. Ein wenig Pflege ist jedoch trotzdem von Nöten. Vermeiden sie starke Stöße, große Hitze und Luftfeuchtigkeit. Vor dem Verpacken sollte der Computer getrocknet werden.

**WICHTIG**: Vermeiden sie Kontakt mit chemischen Substanzen. Trocknen sie den Tauchcomputer nicht mit Druckluft. Benutzen sie den Computer in einer Druckkammer nur, wenn er sich im Wasser befindet.

**HINWEIS**: Nach dem Gebrauch sollte der Computer mit Frischwasser gespült werden.

Die Kontakt benötigen keine spezielle Behandlung. Behandeln sie die Kontakte nicht mit Öl oder ähnlichen Substanzen.

**HINWEIS**: Prüfen sie von Zeit zu Zeit visuell das Batteriegehäuse. Wenn sie Anzeichen von Feuchtigkeitseinbruch erkennen, suchen sie bitte zur Überprüfung ein autorisiertes Cressi - Sub Service Center auf.

Im Fall einer Fehlfunktion darf der Tauchcomputer nicht mehr eingesetzt werden. Suchen sie in diesem Fall ein autorisiertes Cressi - Sub Service Center auf.

Relevante Kapitel:

- 5.1. Batteriewechsel
- 7. Garantie

#### *5.1. BATTERIEWECHSEL*

Die Batterie kann ohne Probleme durch den Benutzer gewechselt werden. Sie muß gewechselt werden, wenn das entsprechende (low power battery) Symbol (stetig oder blinkend) angezeigt wird (Abb. 2).

**WICHTIG**: Beim Batteriewechsel können die Daten bezüglich Entsättigung, Zeit und Datum verloren gehen. Diese Daten müssen neu eingestellt werden, damit das Logbuch wieder korrekt arbeitet. Der Batteriewechsel sollte nicht durchgeführt werden, wenn der Archimede noch Entsättigung berechnet, da diese Daten gelöscht werden. Falls es doch nötig sein sollte, notieren sie bitte die Restentsättigungszeit und warten sie diese Zeit ab, bevor sie den nächsten Tauchgang beginnen. Nach dem Batteriewechsel werden durch den Archimede automatisch die Grundeinstellungen vorgenommen (z.B. FO2=21%, PO2 =1,4 bar.

Um die Batterie zu wechseln muß die transparente Batteriefachklappe abgenommen werden. Mit Hilfe eines<br>Geldstücks kann sie aufgeschraubt werden Geldstücks kann sie aufgeschraubt werden (Schraubrichtung siehe (Abb. 33). Prüfen sie visuell den Zustand des Batteriegehäuses. Wenn sie einen Feuchtigkeitseinbruch feststellen suchen sie bitte ein autorisiertes Cressi - Sub Service Center auf.

Wenn alles in Ordnung ist entfernen sie einfach die Batterie. Beim einsetzen einer neuen Batterie ist auf korrekte Polarität zu achten. Wechseln sie ebenfalls den O-Ring der Batteriefachklappe (Abb. 34). Er muß leicht mit Silicon gefettet werden (Abb. 35 a-b). Das Batteriefach ist wasserdicht konstruiert und auch gegenüber dem Tauchcomputer abgeschottet. Vor dem Schließen des Batteriefachs achten sie bitte darauf, daß sich im Batteriegehäuse und am O-Ring kein Staub oder Schmutz befindet.

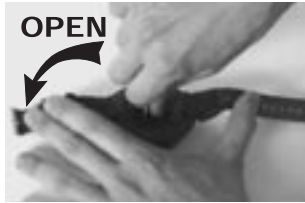

*abb. 33*

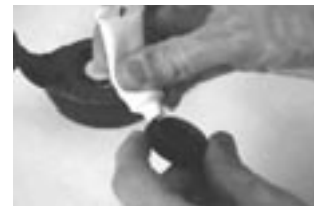

*abb. 35a*

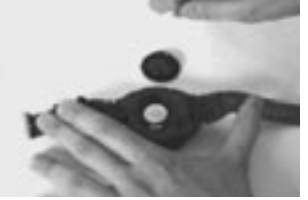

*abb. 34*

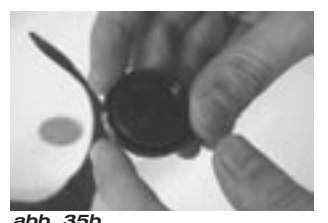

**HINWEIS**: Schrauben sie die Batteriefachklappe handfest zu. Durch zu starkes Zuschrauben kann die Batteriefachklappe zerstört werden.

**HINWEIS**: Prüfen sie, daß der Tauchcomputer wieder wasserdicht ist. Eventueller Wassereinbruch ist durch die transparente Batteriefachklappe leicht zu erkennen.

**WICHTIG**: Die Garantie deckt keine Schäden ab, die durch falsche Handhabung beim Batteriewechsel entstanden sind.

Relevante Kapitel:

- 5. Vorsichtsmaßnahmen und Verschiedenes
- $7$ - Garantie

#### *6. TECHNISCHE AUSSTATTUNG*

**Algorithmus:** Bühlmann ZH-L16 überarbeitet von Randy Bohrer

**berücksichtigte Gewebearten:** 9

**Gewebe - Halbwertzeiten:** 5 - 640 Minuten

#### **Abmessungen / Gewicht:**

Durchmesser: 62 mm - Höhe: 24 mm - Gewicht: 115 Gramm

#### **Drucksensor:**

Salzwasserkalibriert (in Süßwasser liegen die Tiefenangaben ca. 3% niedriger) Meßbereich: 0 - 108 m, gemessen in 1 Sek. Intervall Toleranzbereich: +/- 3% + 0,5m Anzeige in 0,1m Schritten Oberflächenintervallzeit: von 0 bis 48 Stunden Luftdrucküberwachung: Von 0 - 6500m, gemessen in 10 min. Intervall Tauchzeit: Von 0 - 599 min.

#### **Thermometer:**

Anzeige in 0,1 Grad Celsius Meßbereich: - 5 bis + 40 Grad Celsius Toleranzbereich: +/- 2 Grad Celsius

**Uhr:** Toleranzbereich: +/- 30 Sec pro Monat

24 Stunden Anzeige

**Batterie:** Li/MnO2 CR 2032 3V Knopfbatterie. Durchschnittliche Lebensdauer der Batterie: 3 Jahre (50 Tauchgänge pro Jahr)

#### *6.1. NULLZEITGRENZEN*

Nach Beendigung eines Tauchgangs berechnet der Archimede die Nullzeitgrenzen für den folgenden Tauchgang. Dies kann geschehen, da er zur Kalkulation neun verschiedene vorgegebene Gewebearten als Referenz hinzuzieht und deren Halbwertszeit (50% Entsättigung) berechnet. Das mathematische Rechenmodell des Archimede basiert also auf neun verschiedenen Gewebearten. Dies gilt für alle Tauchgangsphasen, Wiederholungstauchgänge und an der Oberfläche.

#### *6.1.1. NULLZEITENTABELLE für den ersten Tauchgang einer Serie*

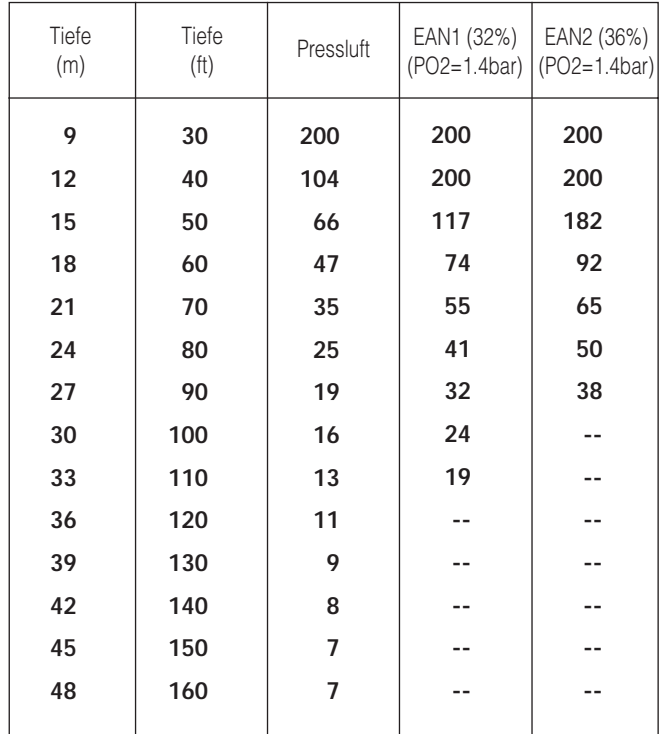

#### *7. Garantie*

Der Hersteller garantiert eine einwandfreie Funktion des Archimede für einen Zeitraum von einem Jahr vom Zeitpunkt des Kaufes an.

Fehlerhafter Versand, unsachgemäße Handhabung und unqualifizierte Reparatur/Justage deckt die Garantie nicht ab. Die Garantie kann durch den Eigentümer nicht auf Dritte übertragen werden. Der Gewährleistungsanspruch beginnt am Tag des Kaufs (Rechnungsdatum).

Alle Reparaturarbeiten außerhalb der Garantie gehen zu Lasten des Käufers.

Sonderabsprachen bezüglich Garantiezeiten etc., die außerhalb der Werksgarantie liegen, sind eine Angelegenheit zwischen Händler und Endverbraucher.

Ein Händler ist nicht berechtigt, die Werksgarantie zu ändern oder auf dritte zu übertragen.

Im Fall einer Garantiereklamation muß das Gerät kostenfrei an ihren Cressi-sub Händler oder an ein autorisiertes Service Center versandt werden. Nennen sie deutlich ihren vollständigen Namen und Adresse und fügen sie den Kaufbeleg bei.

Belassen sie die Betriebsanleitung immer in der Nähe des Gerätes.

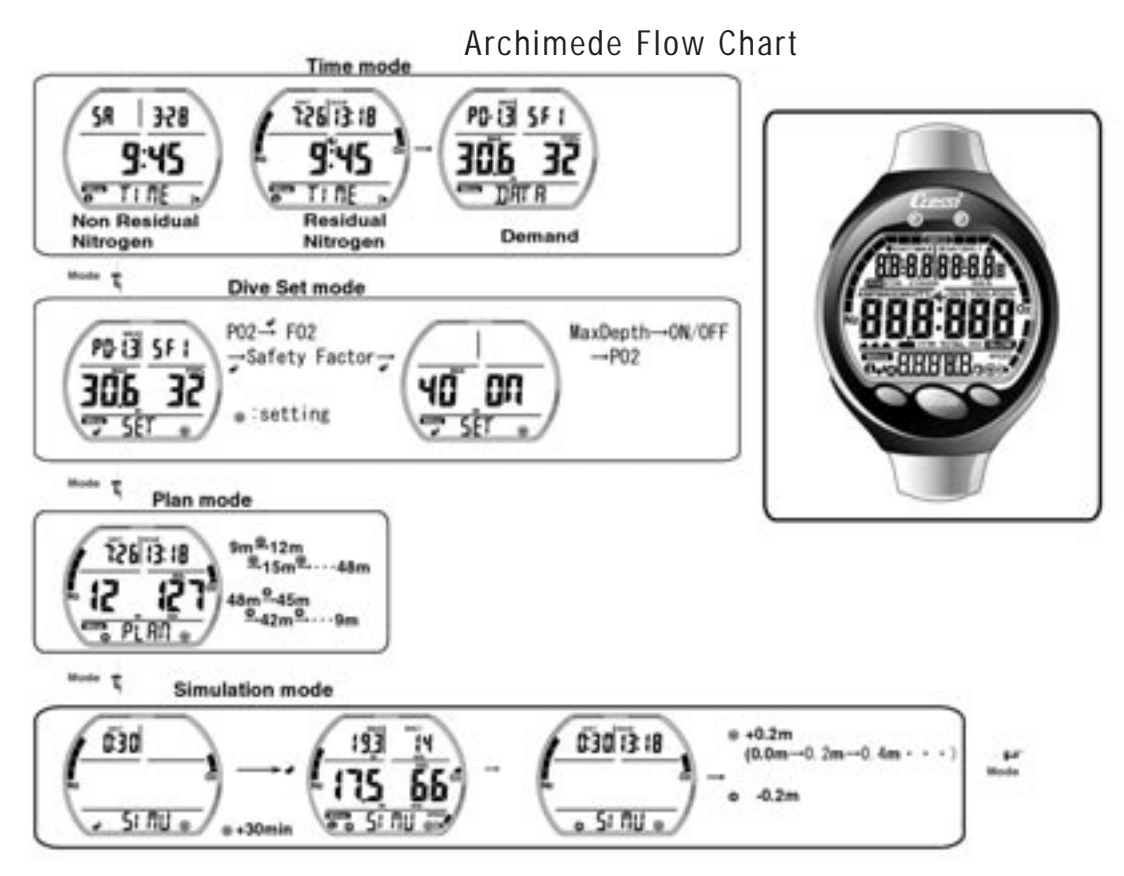

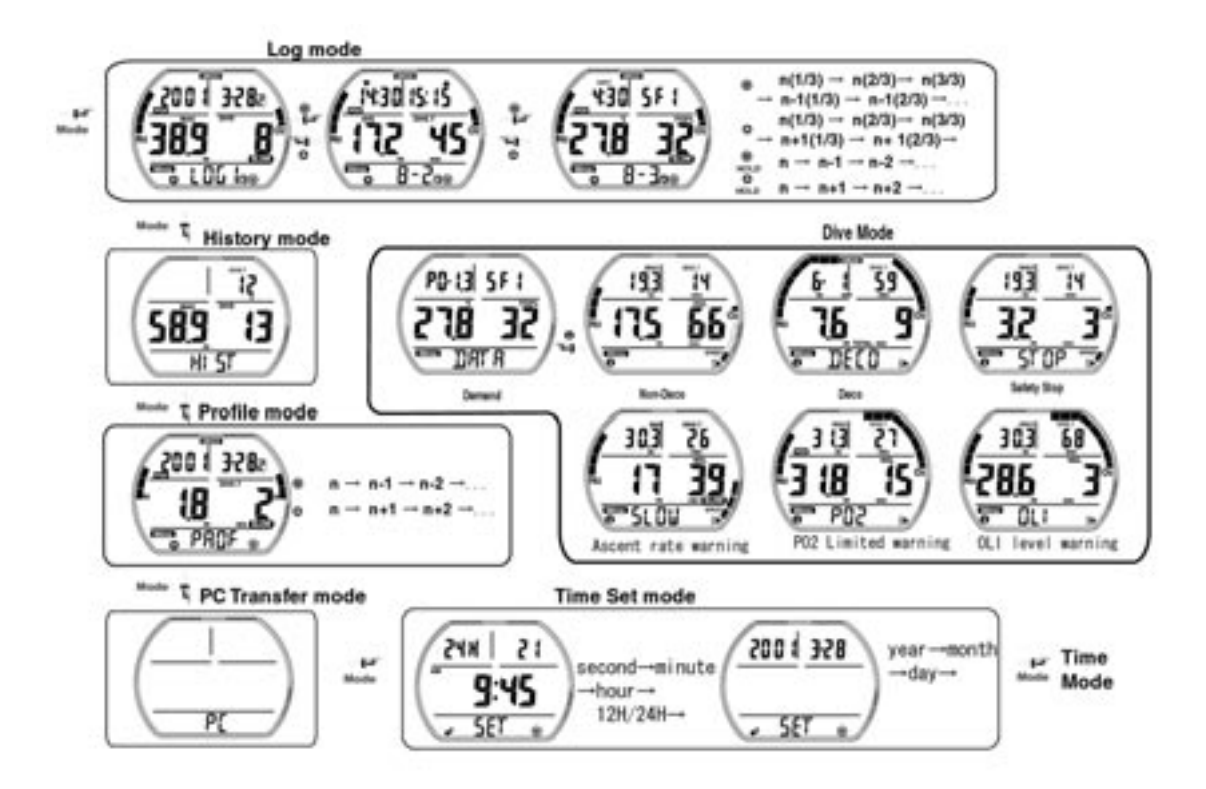

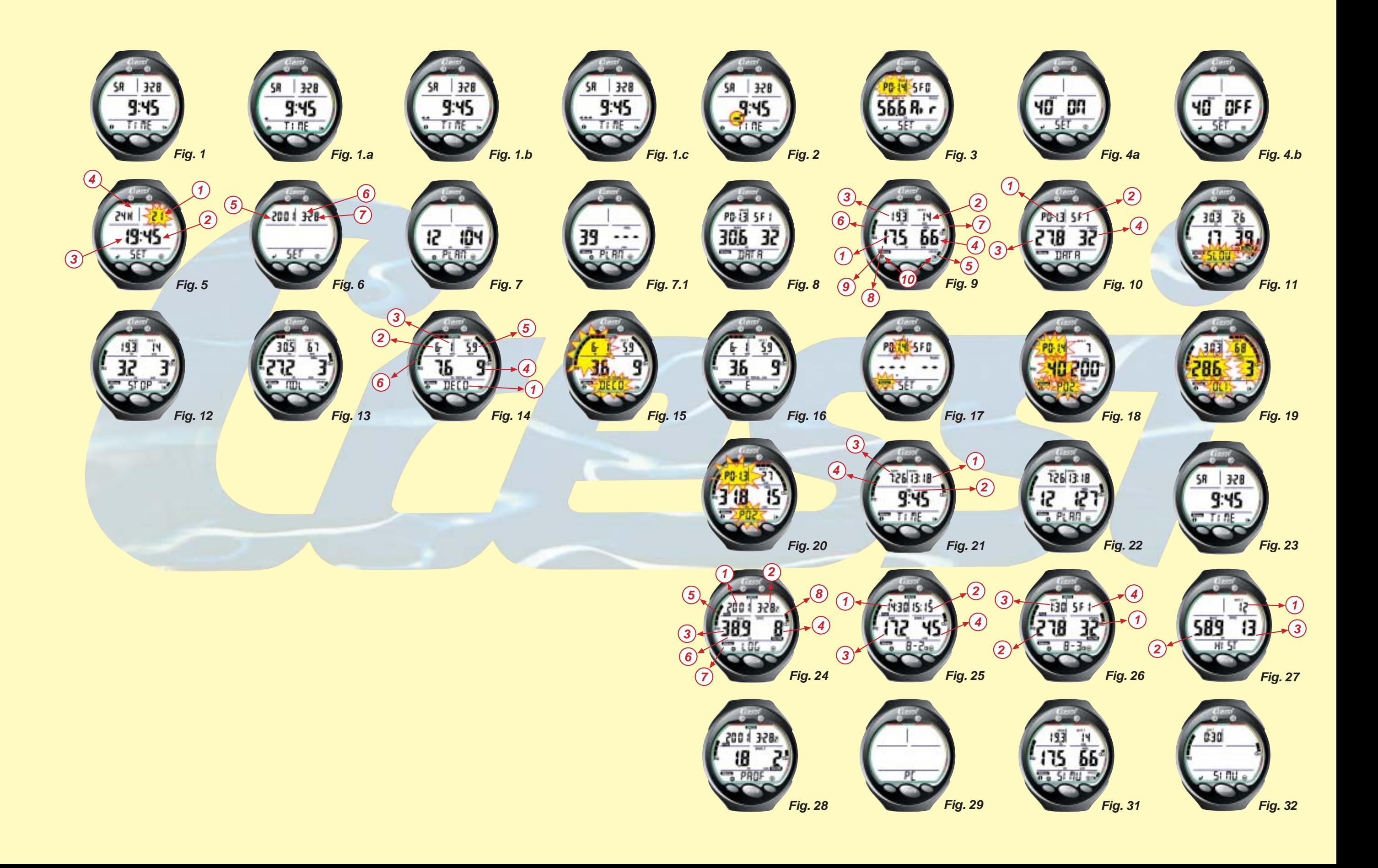

#### Cressi-sub S.p.A.

Via Gelasio Adamoli, 501 - 16165 - Genova - Italia Tel. (0) 10/830.791 - Fax (0) 10/830.79.220

> E.mail: info@cressi-sub.it WWW: http://www.cressi-sub.it